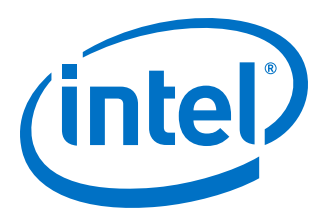

# **Intel® Omni-Path Fabric Manager GUI Software**

**Release Notes for v10.9.2.1**

*Rev. 1.0*

*May 2019*

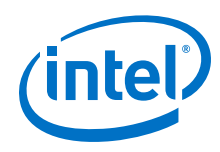

You may not use or facilitate the use of this document in connection with any infringement or other legal analysis concerning Intel products described<br>herein. You agree to grant Intel a non-exclusive, royalty-free license herein.

No license (express or implied, by estoppel or otherwise) to any intellectual property rights is granted by this document.

All information provided here is subject to change without notice. Contact your Intel representative to obtain the latest Intel product specifications and roadmaps.

The products described may contain design defects or errors known as errata which may cause the product to deviate from published specifications. Current characterized errata are available on request.

Intel technologies' features and benefits depend on system configuration and may require enabled hardware, software or service activation. Performance varies depending on system configuration. No computer system can be absolutely secure. Check with your system manufacturer or retailer or learn more at [intel.com.](http://intel.com)

Intel, the Intel logo, Intel Xeon Phi, and Xeon are trademarks of Intel Corporation in the U.S. and/or other countries.

\*Other names and brands may be claimed as the property of others.

Copyright © 2019, Intel Corporation. All rights reserved.

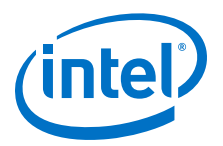

# **Contents**

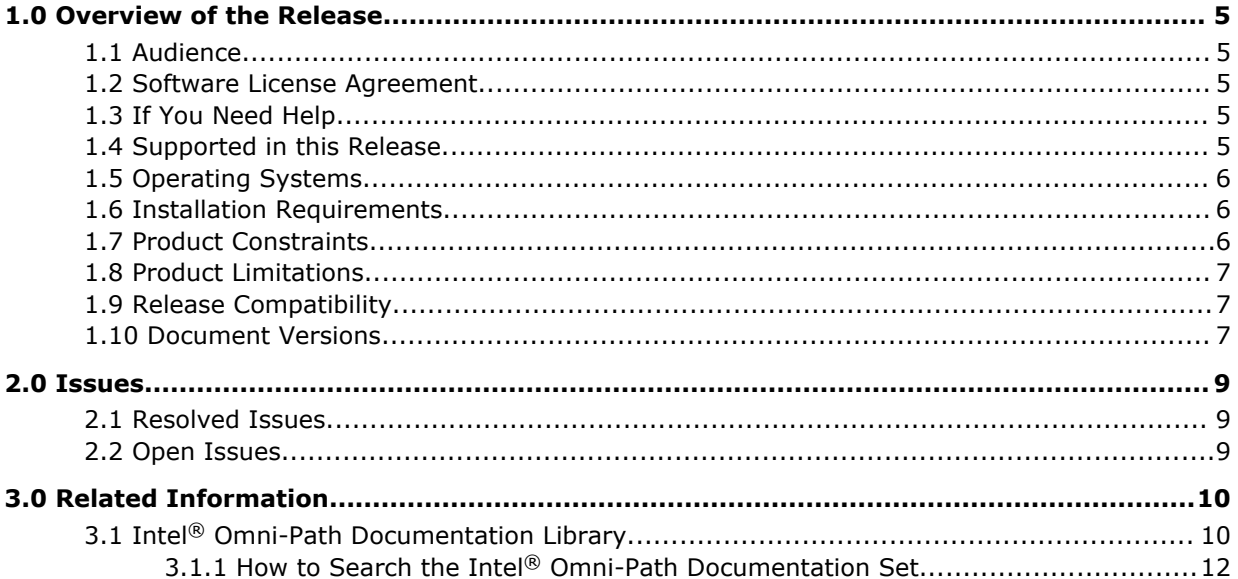

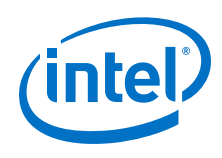

# **Tables**

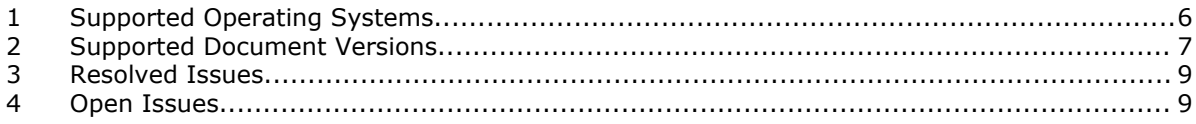

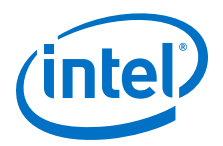

# <span id="page-4-0"></span>**1.0 Overview of the Release**

This document provides a brief overview of the changes introduced into the Intel<sup>®</sup> Omni-Path Fabric Manager GUI software by this release. References to more detailed information are provided where necessary. The information contained in this document is intended as supplemental information only; it should be used in conjunction with the documentation provided for each component.

These Release Notes list the features supported in this software release, open issues, and issues that were resolved during release development.

#### **Audience 1.1**

The information provided in this document is intended for installers, software support engineers, service personnel, and system administrators.

#### **Software License Agreement 1.2**

This software is provided under license agreements and may contain third-party software under separate third-party licensing. Please refer to the license files provided with the software for specific details.

#### **If You Need Help 1.3**

Technical support for Intel® Omni-Path products is available 24 hours a day, 365 days a year. Please contact Intel Customer Support or visit [http://www.intel.com/](http://www.intel.com/omnipath/support) [omnipath/support](http://www.intel.com/omnipath/support) for additional detail.

#### **Supported in this Release 1.4**

This section lists the items supported for this release.

- This release includes performance improvements allowing the Fabric Manager GUI to work with a fabric of up to 8,000 end nodes.
- Updated with support for multi-tenancy environments. You can now view and update QOSGroups parameters in the QOSGroups Management window, and specify the QOSGroup for a Virtual Fabric in the Virtual Fabrics Management window.
- Data is collected from the Fabric Manager's Fabric Executive and local data storage and is shown in the GUI as Failures, Hot spots, or trends.
- Information for the Fabric Manager's Device Groups, Virtual Fabric configuration, and Command Line Interface descriptions can be shown.
- Fabric Manager GUI Online help opens in a separate window. Context-sensitive help is also available.

<span id="page-5-0"></span>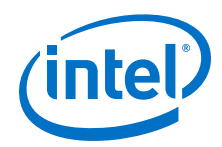

- The Home page provides the big picture of a fabric, including the Subnet Summary, Subnet Performance, Subnet Statistics, Statistical Summary of Nodes, Statistical Summary of Ports, Subnet Status, Subnet Health Trend, and Worst Nodes.
- The Topology page provides topology information for selected resources, with a selection of Device Set Topology, Device Node topology, Link Topology, and Route Topology.
- The Administration Page allows the user to manage a subnet with Applications Management, Device Groups Management, QOSGroups Management, Virtual Fabrics Management, an Interactive Console, and a Log Viewer.
- Other useful items include an Event Table, a Pin Board, and a Navigation bar.
- New Health Score calculation
- Email notification on events
- Application, Device Group, and Virtual Fabric management on ESM

#### **Operating Systems 1.5**

This release of the Intel® Omni-Path Fabric Manager GUI supports the operating systems listed in the following table. Note that JRE 1.8 is required.

### **Table 1. Supported Operating Systems**

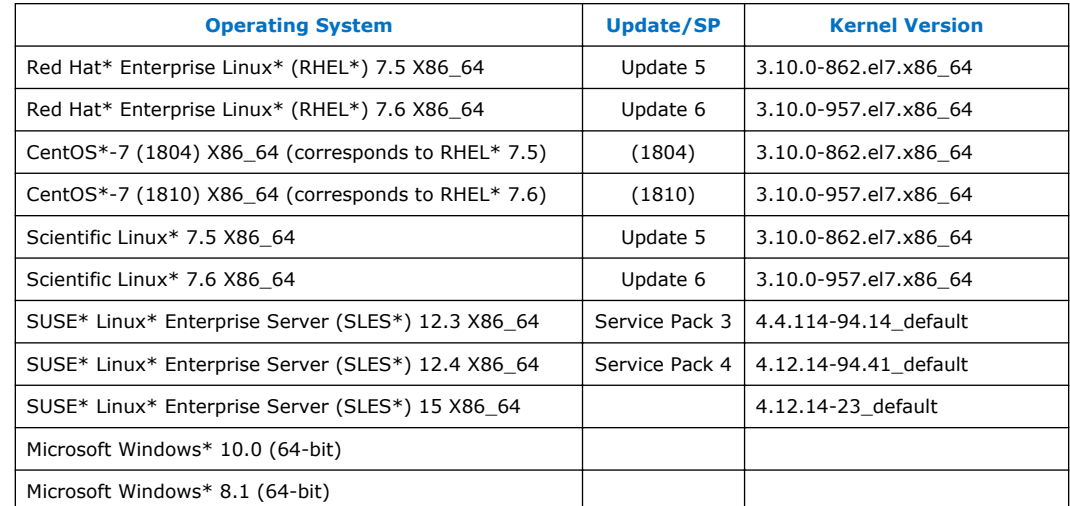

#### **Installation Requirements 1.6**

The following are special or release-specific installation requirements for this release:

• Oracle\* Java\* Runtime Environment (JRE) 1.8

#### **Product Constraints 1.7**

The following is a list of product constraints for this release:

• None

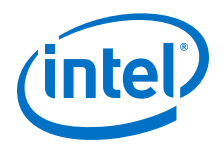

#### <span id="page-6-0"></span>**Product Limitations 1.8**

The following is a list of product limitations for this release.

- The Applications, DeviceGroups and VirtualFabrics management on the Admin Page only apply on the common section on file opafm.xml. To change FM per instance configurations, you must manually edit the file.
- This release does not support proxy setup. To use FM GUI with proxy, you must run FM GUI locally with fabric, and then use remote desktop or a similar technique such as VNC, NX, or XMing to access FM GUI remotely via proxy.

#### **Release Compatibility 1.9**

This FM GUI version is compatible with IFS releases 10.9.x and 10.8.x.

#### **Document Versions 1.10**

The following table lists the end user document versions supported by this release.

### **Table 2. Supported Document Versions**

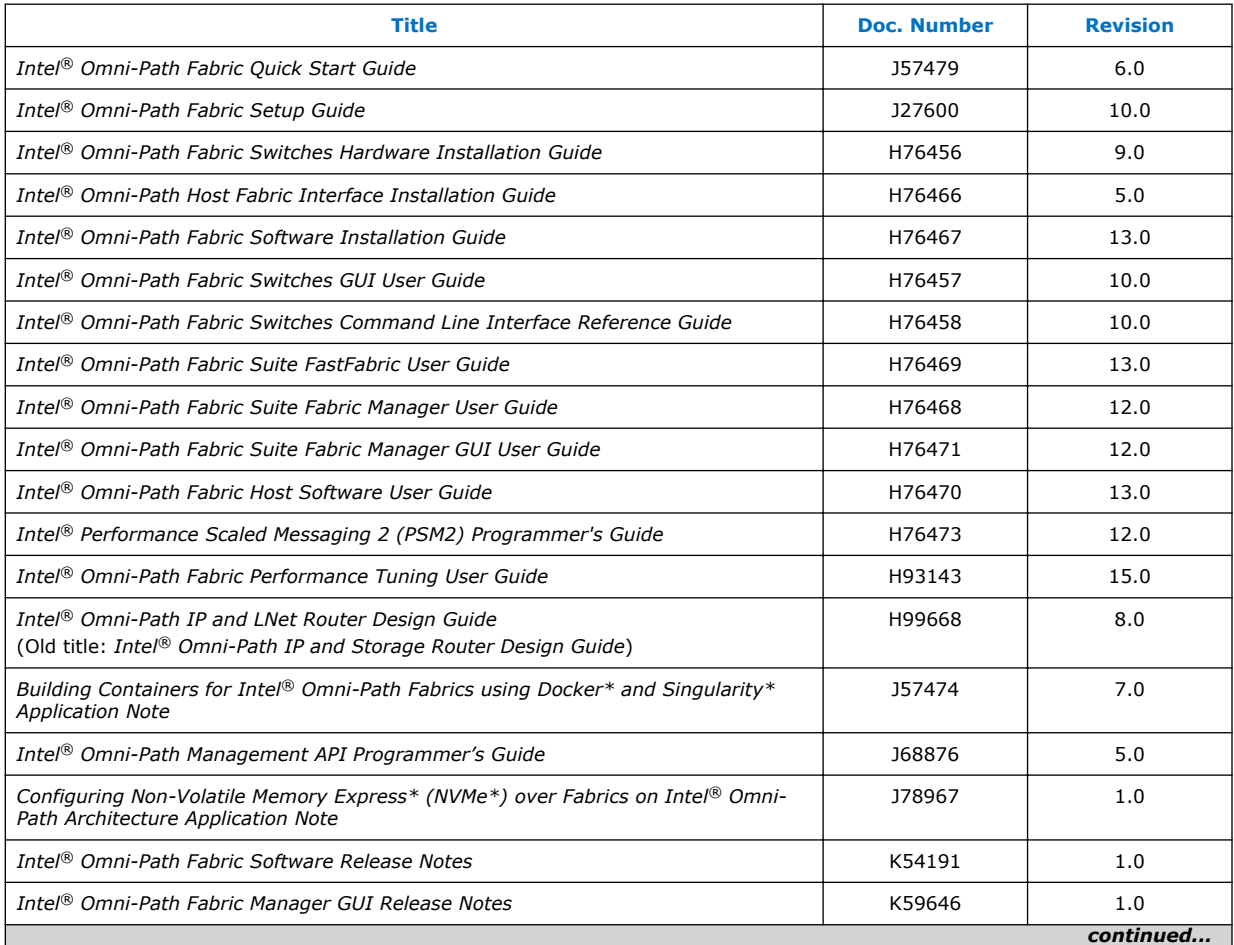

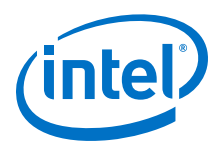

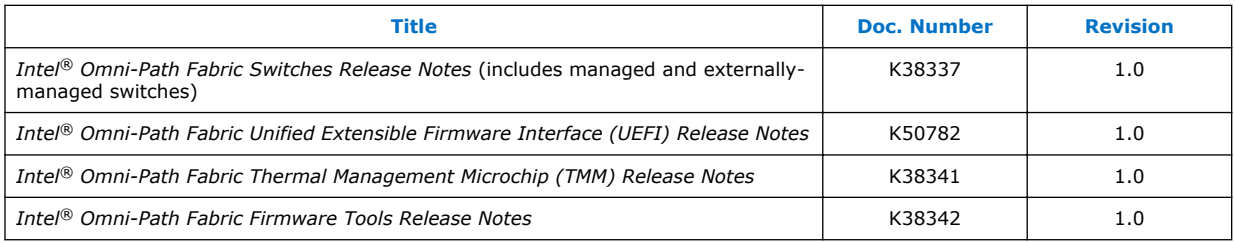

### **Related Links**

[Intel Omni-Path Documentation Library](#page-9-0) on page 10

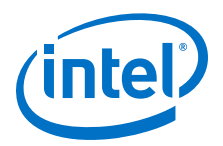

## <span id="page-8-0"></span>**2.0 Issues**

This section lists the resolved and open issues in the Intel® Omni-Path Fabric Manager GUI.

#### **Resolved Issues 2.1**

The following table lists issues that are resolved.

### **Table 3. Resolved Issues**

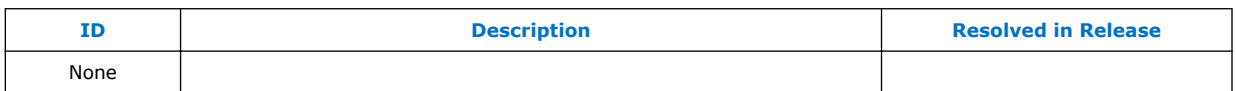

#### **Open Issues 2.2**

The following table lists the open issues for this release.

### **Table 4. Open Issues**

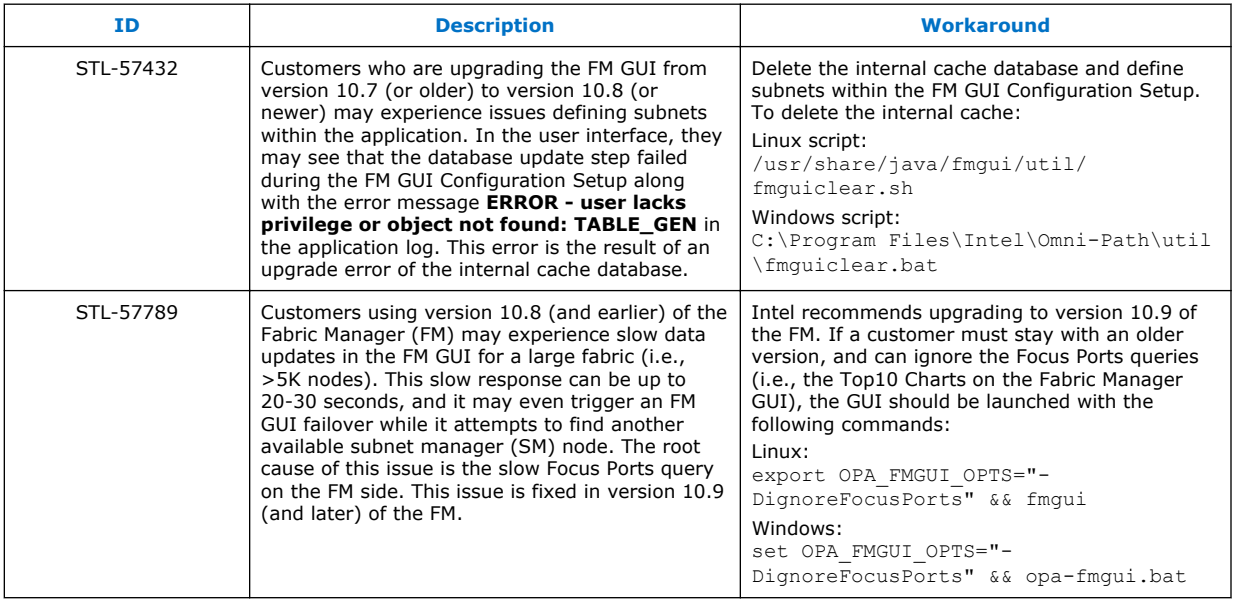

<span id="page-9-0"></span>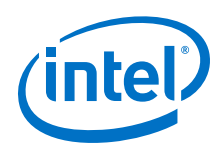

# **3.0 Related Information**

#### **Intel® Omni-Path Documentation Library 3.1**

Intel® Omni-Path publications are available at the following URLs:

- Intel<sup>®</sup> Omni-Path Switches Installation, User, and Reference Guides <http://www.intel.com/omnipath/SwitchPublications>
- Intel<sup>®</sup> Omni-Path Software Installation, User, and Reference Guides (includes HFI documents)

<http://www.intel.com/omnipath/FabricSoftwarePublications>

• Drivers and Software (including Release Notes)

Use the tasks listed in this table to find the corresponding Intel® Omni-Path document.

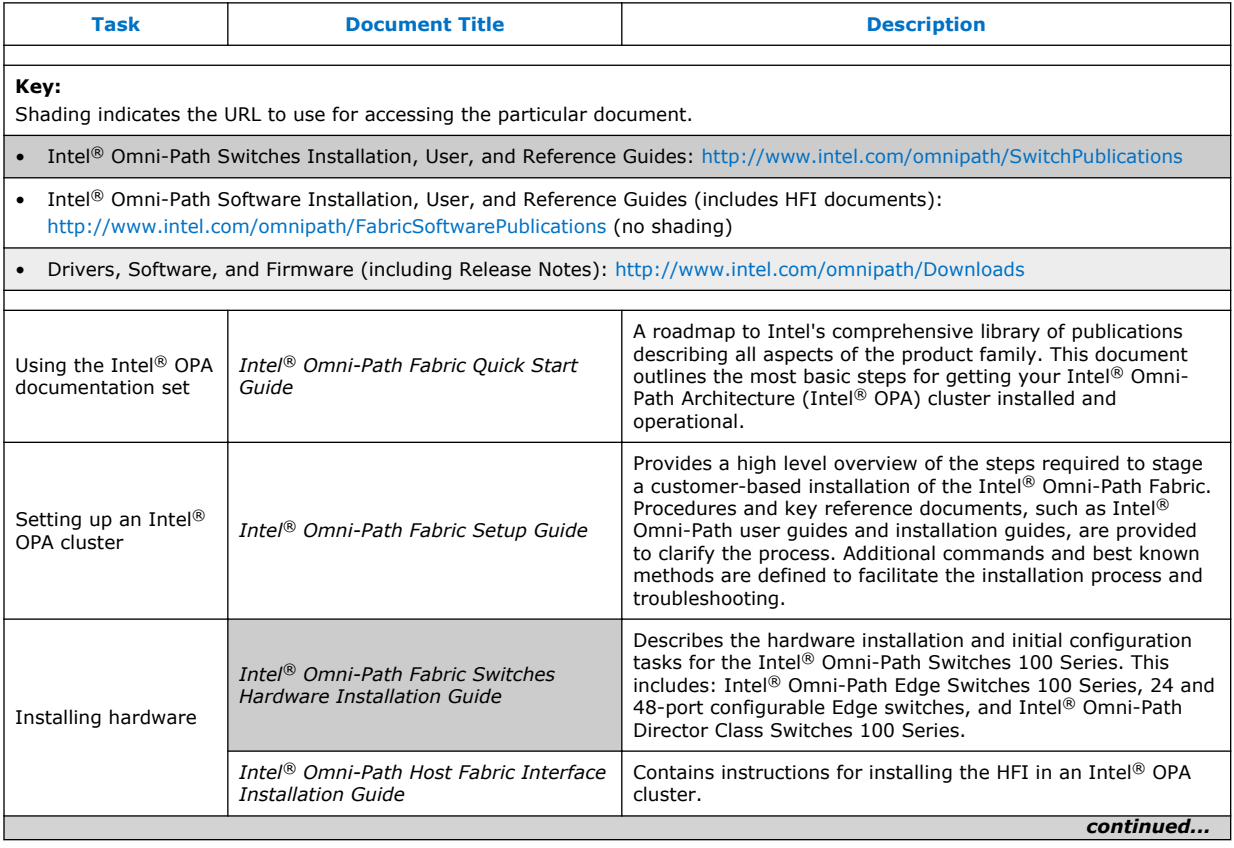

<http://www.intel.com/omnipath/Downloads>

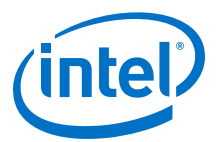

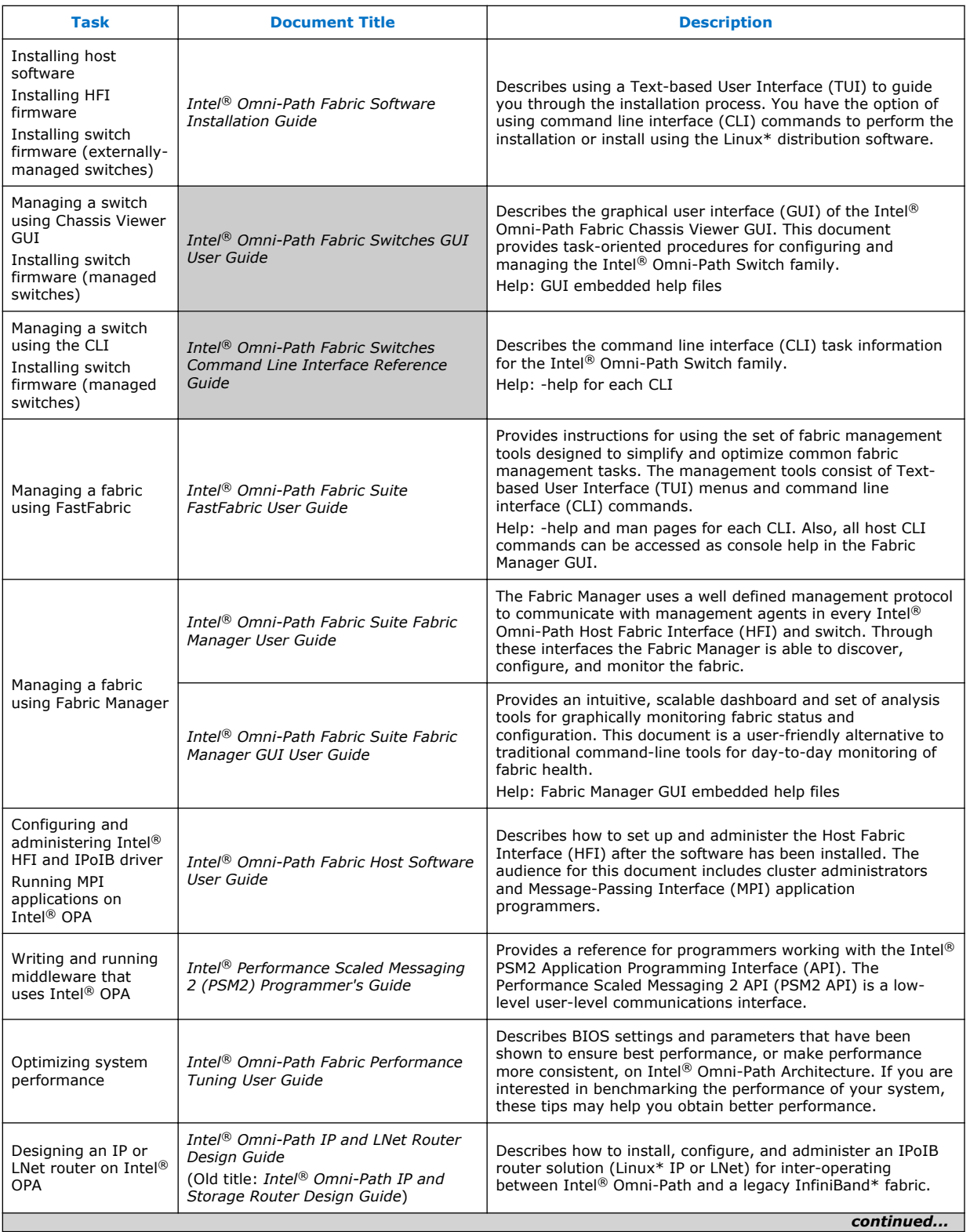

<span id="page-11-0"></span>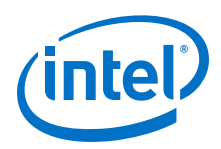

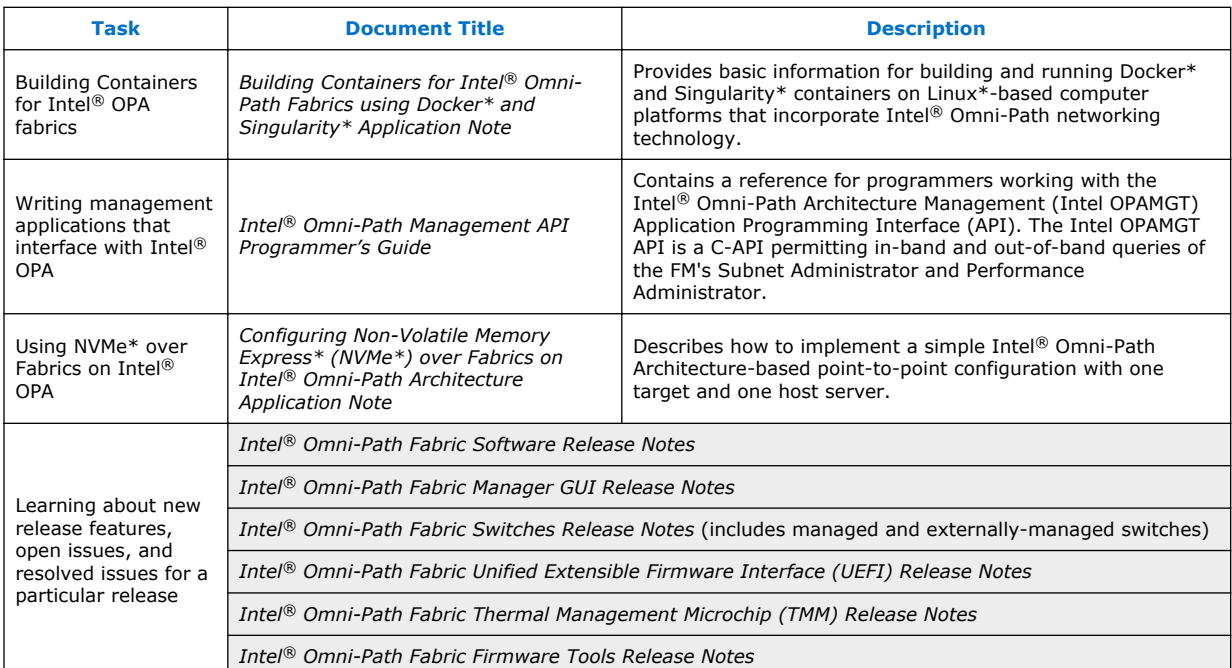

#### **How to Search the Intel® Omni-Path Documentation Set 3.1.1**

Many PDF readers, such as Adobe\* Reader and Foxit\* Reader, allow you to search across multiple PDFs in a folder.

Follow these steps:

- 1. Download and unzip all the Intel<sup>®</sup> Omni-Path PDFs into a single folder.
- 2. Open your PDF reader and use **CTRL-SHIFT-F** to open the Advanced Search window.
- 3. Select **All PDF documents in...**
- 4. Select **Browse for Location** in the dropdown menu and navigate to the folder containing the PDFs.
- 5. Enter the string you are looking for and click **Search**.

Use advanced features to further refine your search criteria. Refer to your PDF reader Help for details.